## What is the URL to login to the USG Qlik Data Analytics PORTAL?

http://dataviz.usg.edu/

https://dataviz.usg.edu/login

## How do I login to the USG Qlik Data Analytics PORTAL?

After clicking the URL to the portal, you will be directed to the login page to fill in your username and password.

Username: your full email address for your Dataviz account

Password: the password you generated when you create your Dataviz account

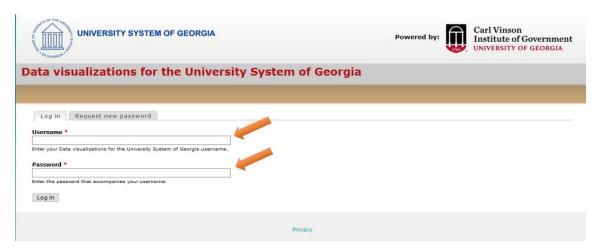

## How do I change my password?

On the login page, click Request new password. Fill in your username, which is your email address for your Dataviz account, and an email will be sent to you with a link to change your password.

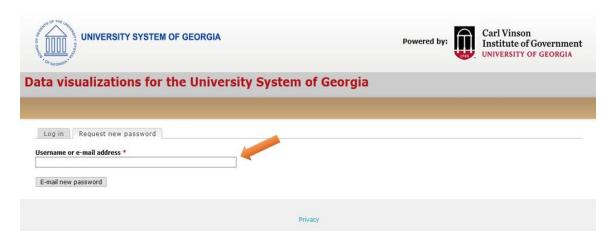